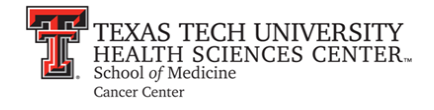

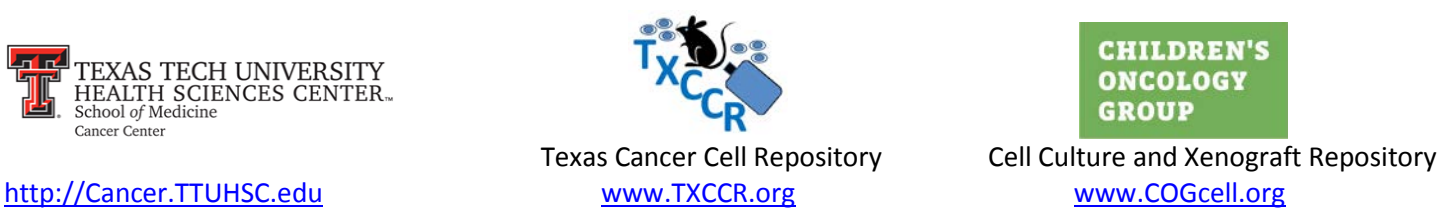

# **SOP 25 Short Tandem Repeat (STR) Profiling**

# **DNeasy® Blood and Tissue Extraction:**

### **Cultured Cell Pellets**

- 1) Begin with a thawed 2 x 10<sup>6</sup> cell pellet. Re-suspend in 200  $\mu$ L of PBS (without calcium and magnesium) and 20 µL proteinase K.
- 2) Add 200 µL AL buffer. Vortex and incubate for 10 minutes at 56°C.
- 3) Prepare and label spin columns during incubation.
- 4) Add 200 µL ethanol (100%) to the digested pellet. Vortex thoroughly.
- 5) Pipet the mixture into a 2 mL spin column (620 µL total). Centrifuge at 8000 rpm for 1 minute. Discard waste and old collection tube and replace with a new collection tube.
- 6) Add 500 µl AW1 buffer to spin column. Centrifuge at 8000 rpm for 1 minute. Discard waste and old collection tube and replace with a new collection tube.
- 7) Add 500 µL AW2 buffer to spin column. Centrifuge at 14,000 rpm for 3 minutes. Discard waste and old collection tube and replace with a labeled, sterile 1.5 mL or 2 mL microcentrifuge tube.
- 8) Finally, add 200 µL of elution buffer (AE or TE buffer) to the spin column. Incubate at room temperature for 1 minute. Centrifuge at 8000rpm for 1 minute.
- 9) Quantify DNA yield using NanoDrop (blank the NanoDrop with the same liquid DNA is in)
	- $260/280$  ratio should be between  $1.8 1.9$
	- o Store DNA at -20°C for short term and -80°C for long term

#### **Blood**

- Begin with a 50 µL of separated RBCs. Add 170 µL of PBS (without calcium and magnesium) and 20 µL proteinase K.
- Proceed with steps 2-9 above.

#### **Tumors**

- Begin with a 5-25 mg tumor piece.
- Add 180 µL ATL buffer and 20 µL proteinase K. Incubate at 56°C until visible tumor is dissolved (occasionally vortex).
- Add 200 µL AL buffer and 200 µL ethanol (100%). Vortex thoroughly.
- Proceed with steps 4-9 above.

# **Dilutions and Amplification**

**Dilute DNA**

• Prepare dilutions to 0.5ng/uL into 500 uL of sterile water.

#### **Prepare PCR strips**

#### **All kit components are stored frozen and are returned to the freezer after use.**

- Promega GenePrint® 10 System (part number B9510) reaction components:
	- o Prepare below mixture into a sterile 1.5mL microcentrifuge tube and vortex.
		- o 5 µL per sample of Master Mix
		- o 5 µL per sample of Primer Pair Mix
- Add 10 µL of prepared Master Mix with Primer to each well of a PCR tube strip.
- Add 15 µL of each diluted sample (7.5ng of DNA for each sample)
- *Control Tube:* Add 1 µL of positive DNA control to 14 µL of amplification grade water with the 10 µL of Master Mix with Primer pairs
- Vortex. Quick spin in the post amp area and place in the thermal cycler.

**Amplification 25 µL Total Reaction Volume**

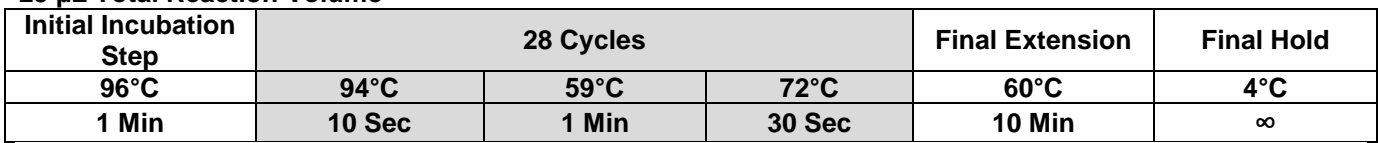

# **Capillary Electrophoresis using the Applied Biosystems 3130xl Genetic Analyzer**

#### **Set up**

- Create a new plate under <plate manager> that corresponds to the orientation of the samples in the PCR strips.
- Each sample entry should read as follows:
	- o Sample Name
	- o Results Group: Results\_Group1
	- o Instrument Protocol: GP10

# **Machine Maintenance**

- Add fresh 1x running buffer to the anode buffer reservoir jar (16 mL) and cathode reservoir tray, position 1 (16 mL). Add pure water to the two water reservoir trays, positions 2 and 4, (16 mL each).
- Check for bubbles in the polymer.
	- o For visible bubbles, follow the bubble remove wizard
- Evaluate the POP-7™ weekly 9at least 600 µL is required per run) .
- For all other maintenance, reference the Applied Biosystems Guide(s).

# **Preparing Plate**

- Combine 152 µL of HiDi™ Formamide with 8 µL of ILS 600 size marker for each group of 16 wells. Vortex.
	- o Never refreeze the HiDi after thawing
- Add 10 µL of prepared formamide/size standard cocktail to each of the 16 wells (minimum).
- Add 1 µL of Allelic Ladder to the last well of each set of 16 wells.
- Add 1 uL of each amplified sample and each control to the well that corresponds to the prepared plate above.
- Centrifuge the 96-well plate with septa for 15-20 seconds.
- Assemble the run plate.
- Place the plate assembly in the 3130xl Genetic Analyzer, close the doors, <Link Plate> and <RUN> (green arrow).

#### **Reading Plates**

• Samples are analyzed using GeneMapper® ID v3.2.1 software

#### **Interpreting and Recording Results**

#### **Data Organization**

- Data is organized within an STR Access® database by date and cell line name
- All samples typed (including repeats) are recorded into the STR Access® database and routinely updated into the COGcell.org and TXCCR.org STR database (this includes original patient material, cell lines, xenografts, lymphoblastoid cell lines and fibroblast cell lines)
	- o Duplicate profiles from repeated testing of the same samples are recorded into the database to keep a historical record of allelic patterns
- All profiles are search-capable via the cell line name, coded patient identifier, date and the specific STR profile
- The original data worksheet for each sample listing each locus repeat number(s) and date of testing are kept alphabetically in binders after electronic data entry.

# **Verifying Known Profiles**

- All cell lines are verified as a match against the original patient material
- All subsequently tested samples are then verified as an STR match when compared to previously tested material within the STR Access® database and COGcell.org
	- o Any commercial lines are compared to available data through the cell line providers website (ex. ATCC or Sigma)
- All patient derived material should match the original processed samples

# **Identifying Unique Samples**

- Unique samples are those that do not have any original saved patient material to test against and do not match any profiles within the STR Access® database, COGcell.org/TXCCR.org database, and available commercial search engines
- For these lines, clear notes are made that the profile is STR verified as unique, but that no original patient material is available

# **Cross-Contamination**

- For samples that do not match their original known profiles within the STR Access® database, COGcell.org, and available commercial search engines all of the following apply:
	- $\circ$  Verify that the allele peaks had acceptable RFU values, if not repeat the analysis.
	- o Verify that the cross-contaminate is not a laboratory staff member.
	- o Compare the contaminated profile against other lines the sample submitter is working with.
	- $\circ$  If the contaminant remains unknown, discard all specimens associated with that sample and go back to a cell line expansion passage and re-test that previous material before continuing experiments
	- o Profiles containing DNA from more than one source should be evaluated to determine possible contributors.

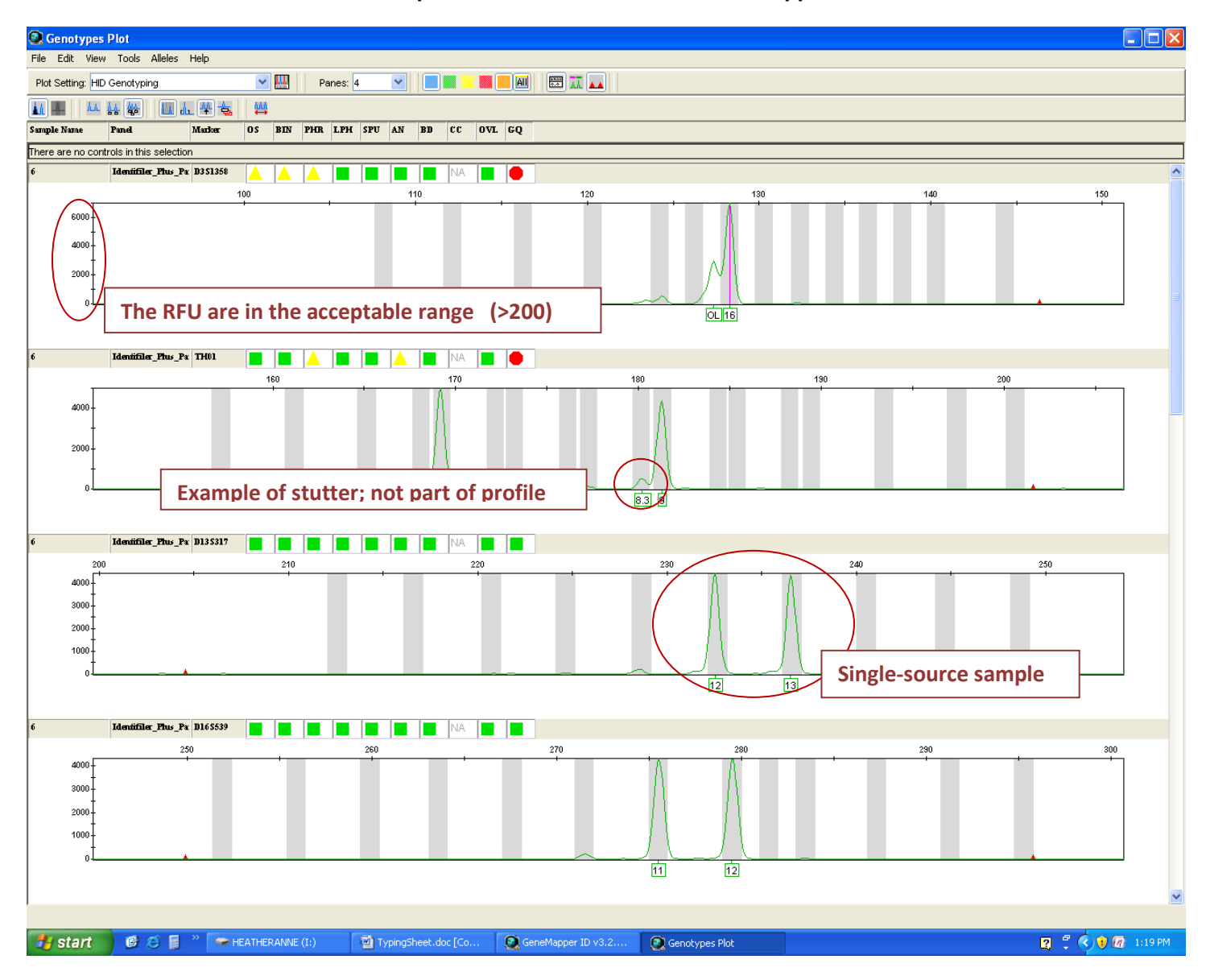

# **Example of an STR Profile within GeneMapperID**

# **GenePrint® 10 Kit Loci**

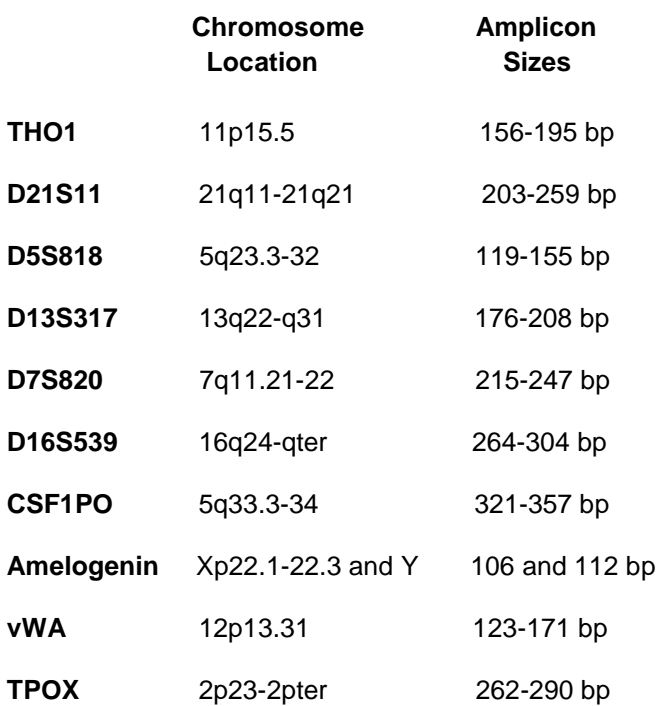